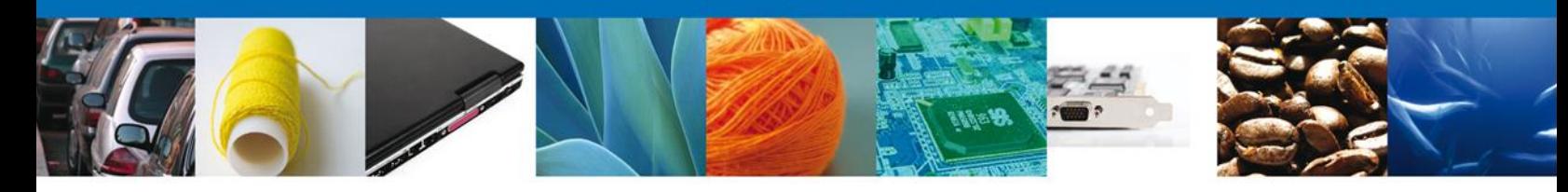

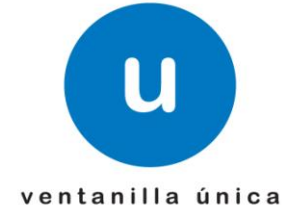

## **Hoja Informativa 73**

México, D.F., a 02 de Octubre de 2013.

*Asómate a ventanilla… es única*

## **PRUEBAS DE INGRESO DE SOLICITUDES DE SAGARPA POR SERVICIOS WEB**

En alcance a la Hoja Informativa No. 71, donde se da a conocer el inicio de las pruebas para ingresar solicitudes de los tramites implementados de SAGARPA a través del Agente aduanal a la "Ventanilla Única" mediante el uso de servicios vía web, se les informa que las URL que se publicaron con http y debería contener https, por lo que las URL correctas son las siguientes;

 Creación de solicitud de Revisión Documental, Certificado zoosanitario para importación

<https://www2.ventanillaunica.gob.mx/ventanilla-ws-sagarpa/SolicitudRevisionDocumentalZoosanitario?WSDL>

 Creación de solicitud de Revisión Documental, Certificado fitosanitario para importación

<https://www2.ventanillaunica.gob.mx/ventanilla-ws-agarpa/SolicitudRevisionDocumentalFitosanitario?WSDL>

 Creación de solicitud de Revisión Documental, Certificado de sanidad acuícola para importación

<https://www2.ventanillaunica.gob.mx/ventanilla-ws-sagarpa/SolicitudRevisionDocumentalAcuicola?WSDL>

Av. Hidalgo No. 77 Col. Guerrero, Del. Cuauhtémoc, C.P. 06300, México D.F. Atención telefónica 54 81 18 56 y 01 800 00 VUCEM (88236)

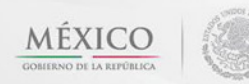

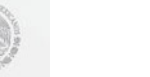

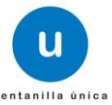

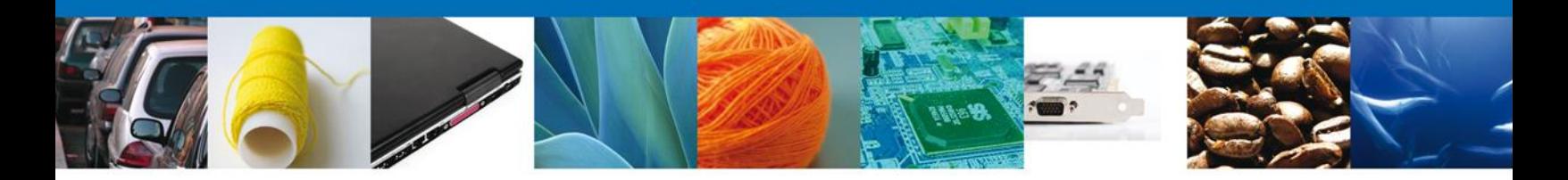

 Creación de solicitud de Inspección Física Certificados zoosanitario, fitosanitario y sanidad acuícola

<https://www2.ventanillaunica.gob.mx/ventanilla-ws-sagarpa/SolicitudInspeccionFisica?WSDL>

 Consulta de estatus de registro: permite conocer si la solicitud fue procesada correctamente o si contiene errores

<https://www2.ventanillaunica.gob.mx/ventanilla-ws-sagarpa/ConsultarEstatusRegistroService?WSDL>

 Digitalización de documentos: servicio para enviar y consultar estatus de documentos enviados por WS, mismos que serán utilizados en otros servicios

<https://www2.ventanillaunica.gob.mx/procesamiento-digitalizacion-0/DigitalizarDocumentoService?wsdl>

 Para confirmar las resoluciones se debe ingresar al portal de Ventanilla Unica, en la siguiente dirección:

<https://www2.ventanillaunica.gob.mx/ventanillaUAT/>

Utilizando la fiel del Agente aduanal para pruebas que podrá descargar en la siguiente dirección:

<https://www.ventanillaunica.gob.mx/vucem/SobreVU/Descargas/SAGARPAMU/index.htm>

Así mismo se les informa que los XML de ejemplos se podrán descargar en la siguiente dirección: <https://www.ventanillaunica.gob.mx/vucem/SobreVU/Descargas/SAGARPAMU/index.htm>

Agradecemos sus comentarios y sugerencias a los correos [ventanillaunica@sat.gob.mx](mailto:ventanillaunica@sat.gob.mx) y [contacto@ventanillaunica.gob.mx.](mailto:contacto@ventanillaunica.gob.mx)

> Av. Hidalgo No. 77 Col. Guerrero, Del. Cuauhtémoc, C.P. 06300, México D.F. Atención telefónica 54 81 18 56 y 01 800 00 VUCEM (88236)

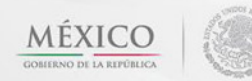

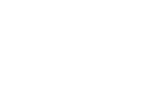

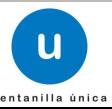